# **SIEMENS**

# **SIMATIC HMI SCD1900, 19" Touch**

**Operating Instructions** 

# **SCD1900**

**6AV7862-2TA00-1AA0 (Landscape) 6AV7466-2TA17-0AA0 (Portrait)**

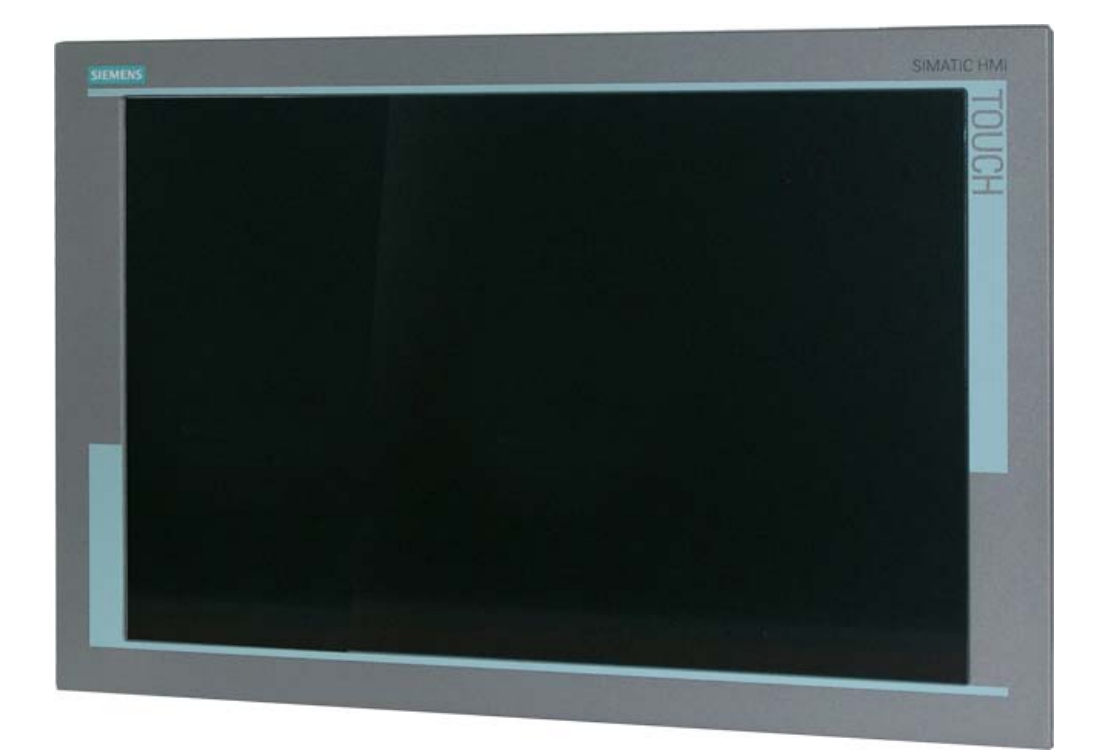

# © **Copyright Siemens AG**

No part of this document may be reproduced or transmitted without express permission.

Violations will result in prosecution. All rights reserved.

2011 All rights reserved

# **Contents**

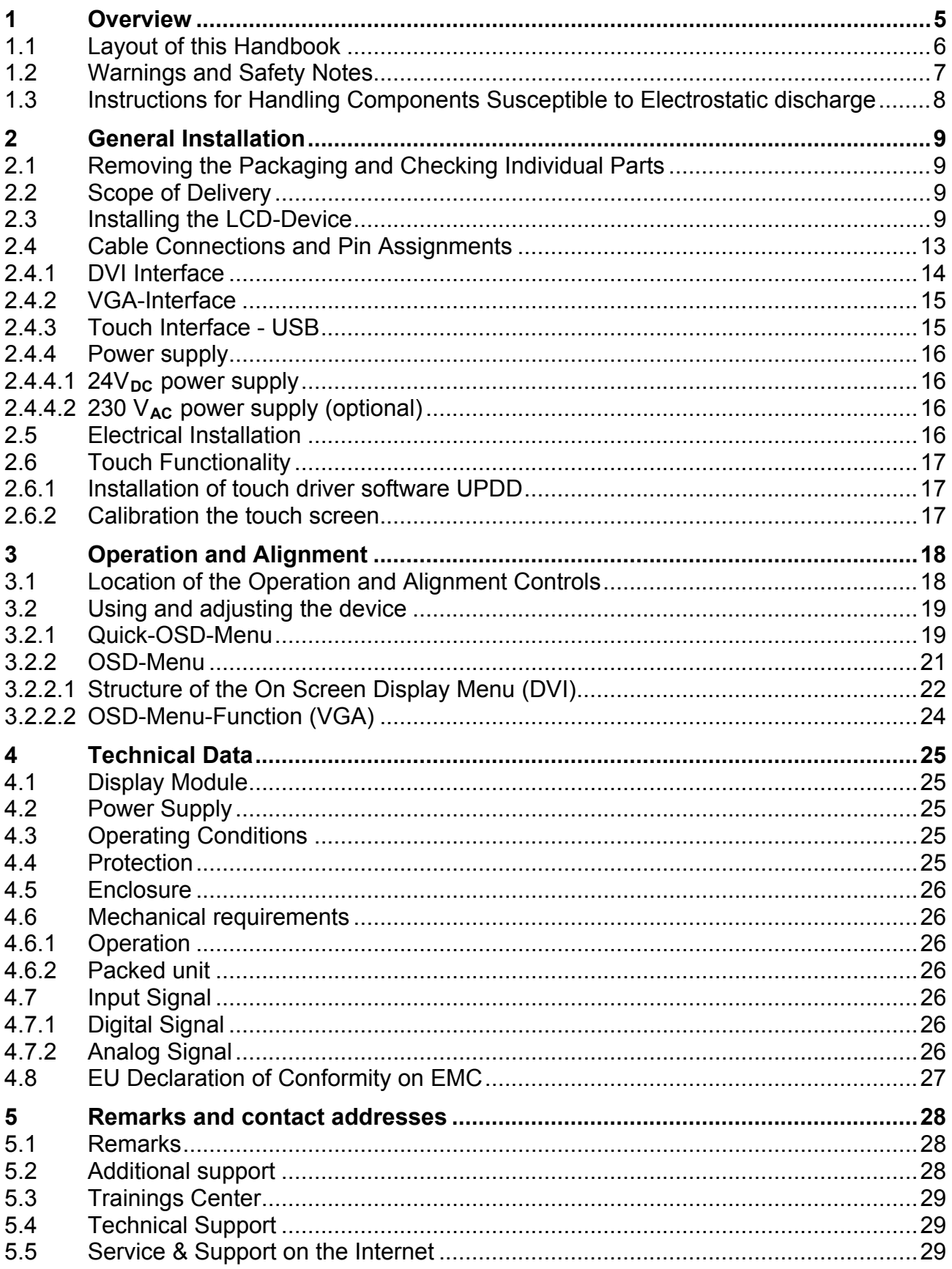

# **Figures**

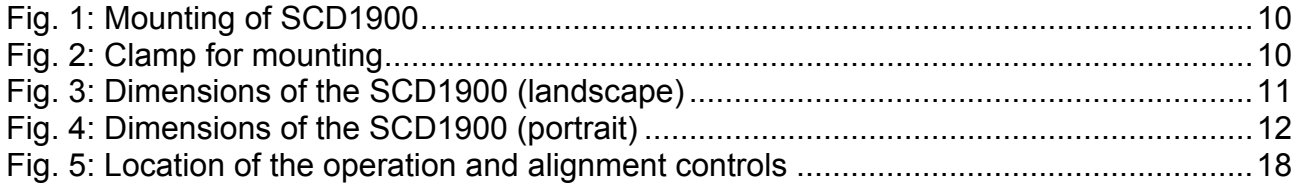

# <span id="page-4-0"></span>**1 Overview**

The LCD device SCD1900 has been developed and constructed especially for industrial applications. This device can be used in industrial systems with particular demands, e.g. immune to electromagnetic radiation.

Its compact enclosure opens up a wide spectrum of possible application areas for the SCD1900. The monitor is available for two orientations portrait and landscape.

With the use of the trend-setting LCD technology in this device relegated picture geometry distortion and color patches are no longer an issue. Even at the low refresh rate of 50 Hz the screen remains flicker-free. The SCD1900 thus fulfils even the strictest ergonomic requirements. Pictures of lower resolution are expanded to fill the screen. The monitor is available in landscape version and portrait version.

The SCD1900 can display up to 16.7 Mio. colors. This allows showing true color images and videos. The LCD-device contains special hardware to convert a standard analogue VGA and digital DVI video signal. Compatibility with conventional CRT devices is guaranteed.

The adjustment of the device will be done via the clearly designed OSD (On Screen Display). Tedious adjustments are a thing of the past with the "Automatic Alignment" function. At the press of a button, the monitor performs these alignments automatically.

The SCD1900 is equipped with an active 19" TFT display module with a maximum resolution of 1440 x 900 pixels. The integrated power management system VESA DPMS, allows a significant reduction in power consumption when the synchronization signal from the computer has been switched off, compared with that under "normal" operation.

### <span id="page-5-0"></span>**1.1 Layout of this Handbook**

This handbook should be kept within reach while installing and operating the LCD-device. It has been laid out so that even inexperienced users can find the information they require. Chapters are clearly arranged according to subject.

In detail, the chapters are arranged as follows:

- Chapter 1 Introduction This chapter provides a brief description of the SCD1900, including its properties, application areas and special features. Chapter 2 Installation This chapter is mainly concerned with preparing the LCD-device for use, its installation and cabling. Chapter 3 Operation All operations and adjustment possibilities for the SCD1900 are described here. Chapter 4 Technical Data This chapter contains technical details such as dimensions, power supply, environmental considerations and EMC data. Chapter 5 Remarks
- The chapter gives you additional information and contact information.
- Important: The manufacturer has gone to great lengths to match the quality of the documentation to the high standard of this product. In achieving this, we are reliant on the support of our customers.

## <span id="page-6-0"></span>**1.2 Warnings and Safety Notes**

#### *Transport*

The LCD-device should only be transported in its original packaging to ensure it will be protected against shocks and rough handling.

#### *Setting up*

When installing the device, it should be noted whether any moisture (condensation) has entered the unit during transport or storage. Additional important installation information can be found in the "Technical Data" chapter.

#### *EMC*

This LCD-device is a component designed for building into industrial systems. The operator of the entire plant is responsible for maintaining electromagnetic compatibility according to EMC-law.

#### *Repairs*

Before the unit is opened, the supply voltage must be switched off. Only authorized persons may open the unit.

Additions or changes to the unit may damage the system or affect its EMC behavior.

#### *Cleaning*

The unit must be isolated from the power supply before cleaning. If heavily soiled, the LCDdevice can be cleaned with a damp cloth and mild detergent. Care must be taken to ensure that no moisture enters the unit during cleaning.

Scouring powders and solvents must never be allowed to come in contact with the unit. The inside of the unit is to be cleaned by qualified service technicians only.

#### <span id="page-7-0"></span>**1.3 Instructions for Handling Components Susceptible to Electrostatic discharge**

Most of the assemblies within the SCD1900 contain components which can be destroyed by electrostatic voltages. It is also possible for the assemblies to be damaged in such a way that total failure does not occur.

If you (as an authorized service technician) are handling such assemblies then the following precautions should be observed:

- When such assemblies are being handled, a means of electrostatic discharge must be available. This can be, for example, a grounded object, which can be touched to discharge electrostatic voltages.
- This applies to all insulated used tools. They must also be discharged at grounded object.
- When assemblies are removed or added to the system, the unit must always be switched off and the power supply cable disconnected.
- Vulnerable assemblies should always be held by their edge. Avoid touching tracks and contact pins.

# <span id="page-8-0"></span>**2 General Installation**

Preparation for installing the LCD-device includes the following points:

- Removal of all packaging
- Checking of components for damage
- Comparison of components received with those on the delivery note
- Connection to the computer system and power supply
- Building into your system, bearing in mind technical and ergonomic aspects

#### <span id="page-8-1"></span>**2.1 Removing the Packaging and Checking Individual Parts**

After unpacking all the delivered components, they should be checked for completeness and for possible transport damage (visual inspection). If any deficiencies are found then please contact the service department given on the delivery note. Have the delivery note number, serial number and a description of the deficiency to hand.

The original packaging should be kept for future transportation.

#### <span id="page-8-2"></span>**2.2 Scope of Delivery**

- Cable set 1.8 m VGA, USB und DVI
- 10 bracket
- Documentation
- Driver-CD

#### <span id="page-8-3"></span>**2.3 Installing the LCD-Device**

The SCD1900 will be placed in panel cut out and mounted with 10 clamps (see [Fig. 1](#page-9-0) and [Fig. 2\)](#page-9-1) at the cut out frame in the rear, 3 clamps each top/bottom and 2 clamps each left/right. To fix the device the clamps will be hang in the provided holes at the bezel and the screws tighten (max 50 Ncm) (see [Fig. 1](#page-9-0) and [Fig. 2\)](#page-9-1). The panel cut out is prepared according to the drawing (see [Fig. 5\)](#page-17-2)

The SCD1900 must be close-fitting to the panel to keep the protective. If the surface structure is coarsely to leaks must be tested.

Attention: All 10 clumps must be used and both hooks must be hanged up.

The monitor is available for two orientations portrait and landscape.

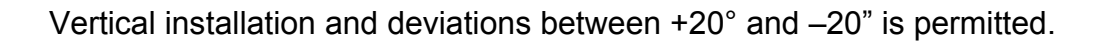

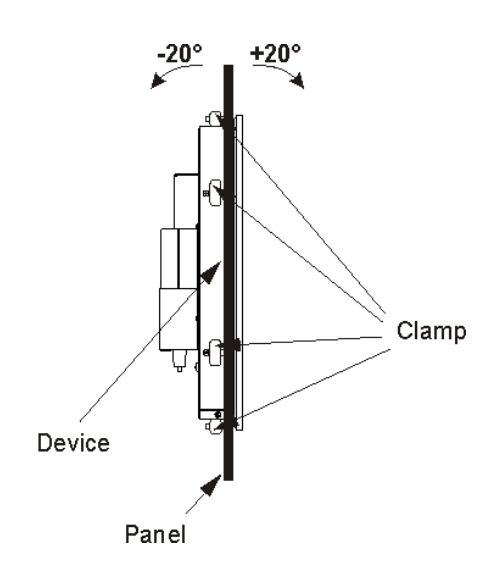

<span id="page-9-0"></span>Fig. 1: Mounting of SCD1900

<span id="page-9-1"></span>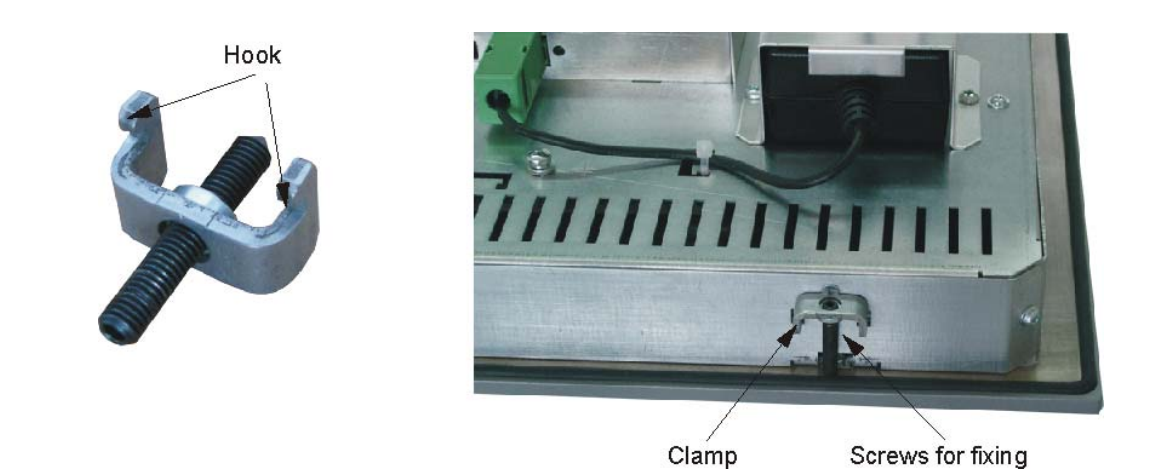

Fig. 2: Clamp for mounting

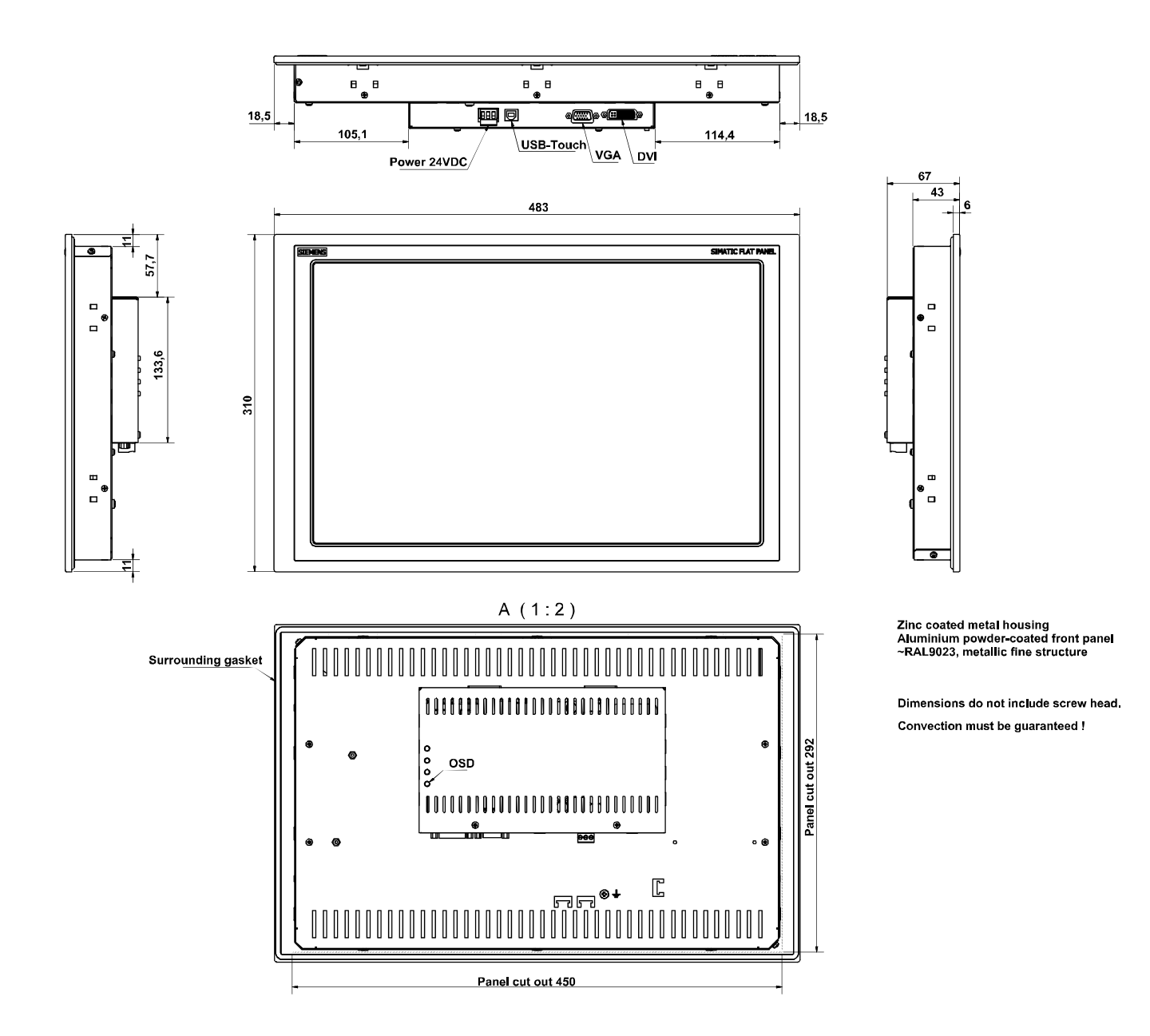

<span id="page-10-0"></span>Fig. 3: Dimensions of the SCD1900 (landscape)

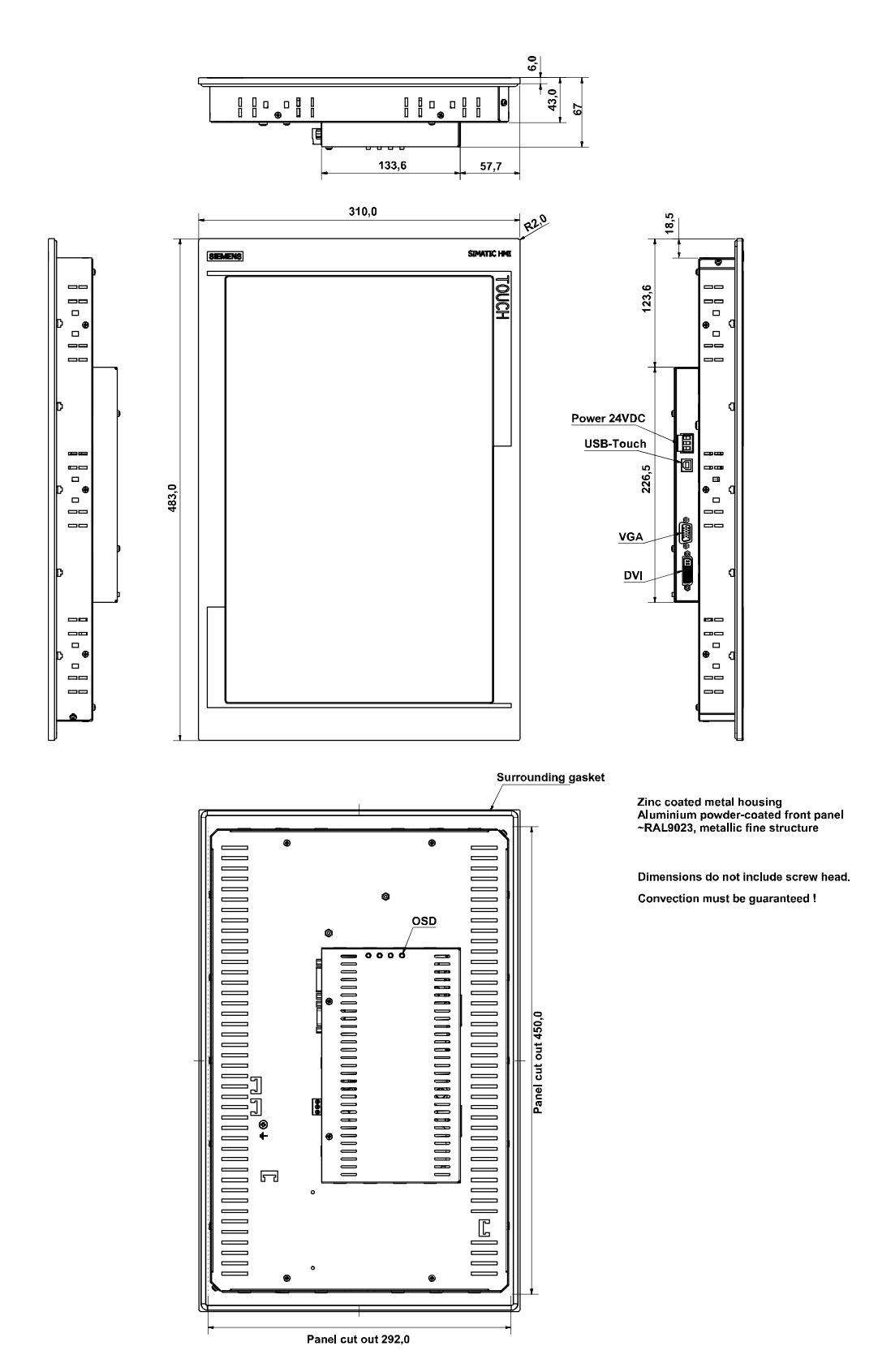

<span id="page-11-0"></span>Fig. 4: Dimensions of the SCD1900 (portrait)

# *Thermal*

In order that the LCD-device maintains an optimum operating temperature while in use, air must be allowed to circulate freely around the SCD1900 enclosure. It is particularly important that the rear of the system is kept free.

Please bear in mind that increased temperatures can lead to defects and to a significant reduction in the lifetime of the device.

#### *EMC*

This LCD-device is a piece of equipment designed for building into an industrial system. The operator of the entire plant is responsible for maintaining electromagnetic compatibility according to EMC laws.

#### *Safety*

All voltage and signal connections must adhere to appropriate legal requirements.

#### *Ergonomics*

The screen should be easily viewable from all sides and without reflections.

#### *Harmful gas*

Supply air with harmful gas is not allowed because of limitation in harmful gas resistance,

#### <span id="page-12-0"></span>**2.4 Cable Connections and Pin Assignments**

The LCD-device has been tested and set-up in the factory. Before use, the power supply and the signals should be connected to the sockets provided. Connections to the device should adhere to EMC regulations.

The added DVI cable should be used for the signal connection to the PC (alternative can be used the VGA cable).

For the use of the Touch screen connect the SCD1900 with PC via the USB cable.

## <span id="page-13-0"></span>**2.4.1 DVI Interface**

The DVI interface is a 29-pin DVI-connector.

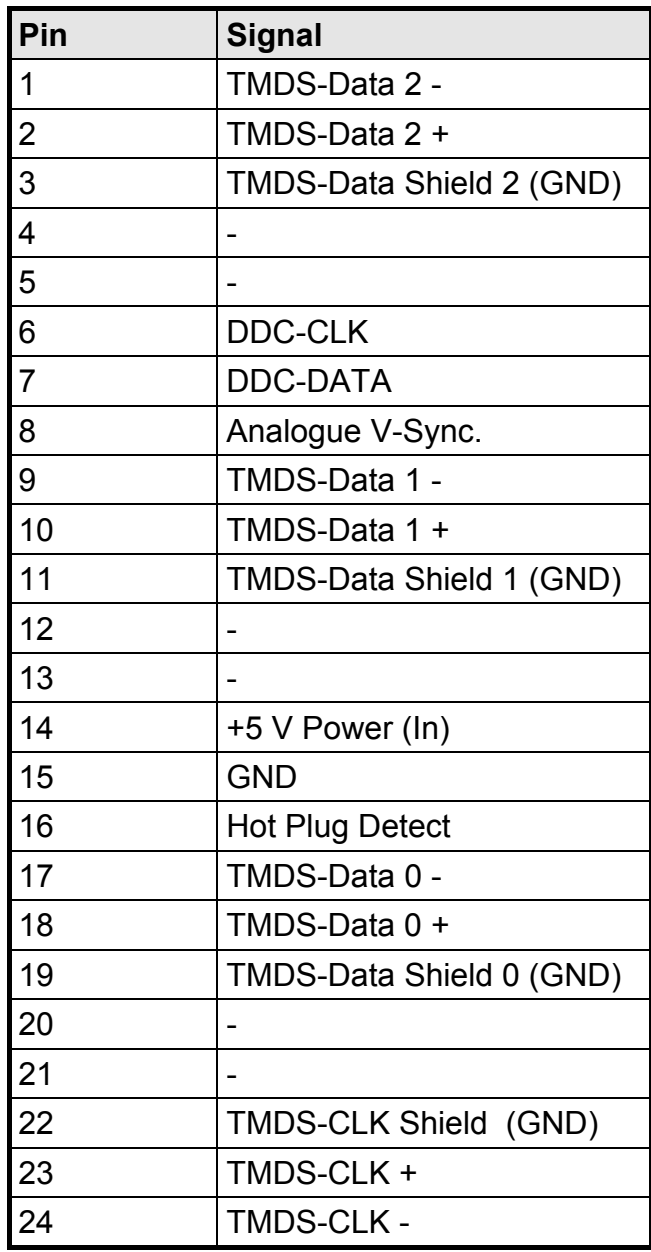

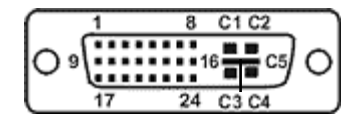

# <span id="page-14-0"></span>**2.4.2 VGA-Interface**

The VGA interface is a standard 15-pin male HD-D-type connector.

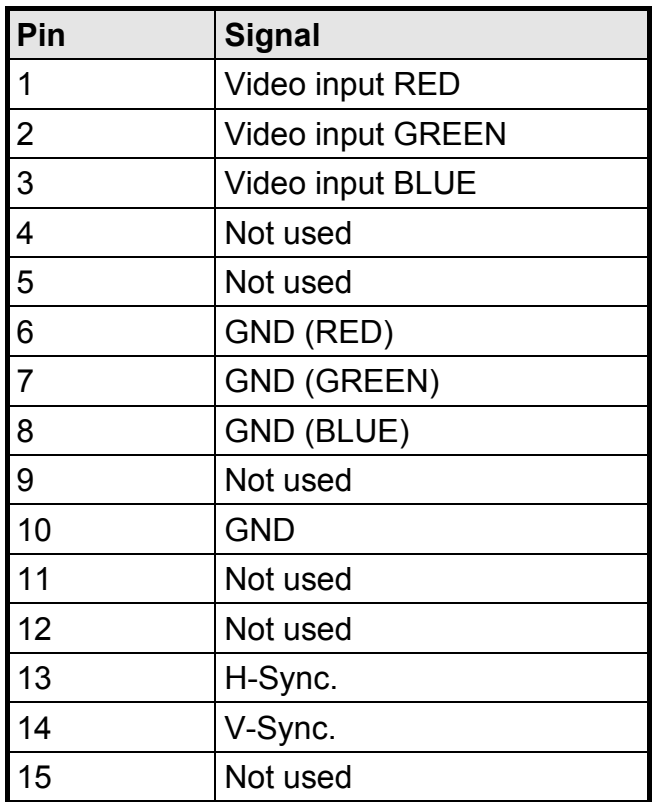

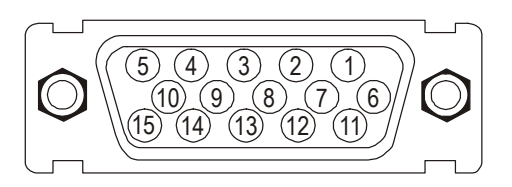

# <span id="page-14-1"></span>**2.4.3 Touch Interface - USB**

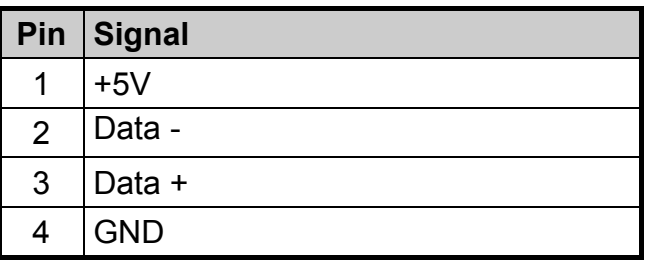

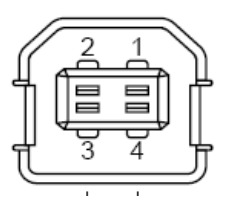

## <span id="page-15-0"></span>**2.4.4 Power supply**

As the Power supply will be used a 24 V<sub>DC</sub> power connector or optional the external 230 V<sub>AC</sub> power supply on the rear of the unit.

## <span id="page-15-1"></span> $2.4.4.1$  24 $V<sub>DC</sub>$  power supply

Type: Phoenix - MSTB-03G

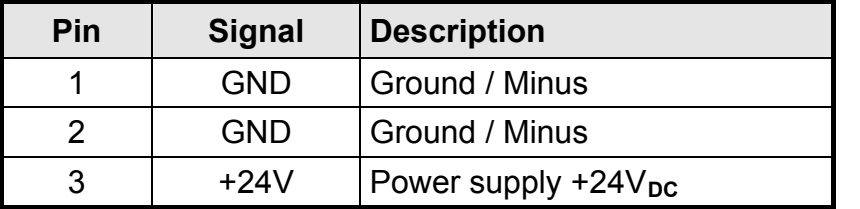

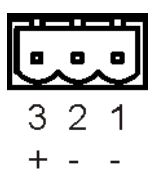

## <span id="page-15-2"></span>2.4.4.2 230 V**AC** power supply (optional)

The AC/DC power supply unit (24  $V_{DC}$ ) is fixed by a bracket on the rear of the unit.

The connector of the DC-24V supply line will be plugged into the DC interface of the SCD1900.

The cables will be fixed depending from the version with cable clips or binder to avoid unintended disconnection of the plug from the device.

## <span id="page-15-3"></span>**2.5 Electrical Installation**

Before connecting the SCD1900 to the power supply, it should be checked if the signalconnector is plugged in properly and that the screws are tightened.

There are many possible reasons why an image might fail to appear on the display after it has been switched on:

- no signal connected
- no synchronization signal connected
- horizontal and vertical synchronization signals are connected the wrong way round

#### <span id="page-16-0"></span>**2.6 Touch Functionality**

The documentation and software for starting up of Touch are included on the CD which is part of the delivery.

The following Software tools are part of the CD:

- UPDD (Touch driver and calibration)
- TouchInput (Virtual Keyboard)
- OnSreenKeyboard (OSK-Gina, Possibility for enter into Windows-login-screen via Touch)

#### <span id="page-16-1"></span>**2.6.1 Installation of touch driver software UPDD**

For installation of the touch driver software follow the instruction in user manual (UPDD\_en.pdf) on CD.

## <span id="page-16-2"></span>**2.6.2 Calibration the touch screen**

The calibration is described in the file UPDD.doc on the CD.

# <span id="page-17-0"></span>**3 Operation and Alignment**

This chapter contains a description of all the operating and alignment functions.

# <span id="page-17-1"></span>**3.1 Location of the Operation and Alignment Controls**

All the controls are accessible from the rear of the unit. Following [Fig. 5](#page-17-2) shows the position. These controls are used for navigating, for selecting and altering parameters in the OSD menu.

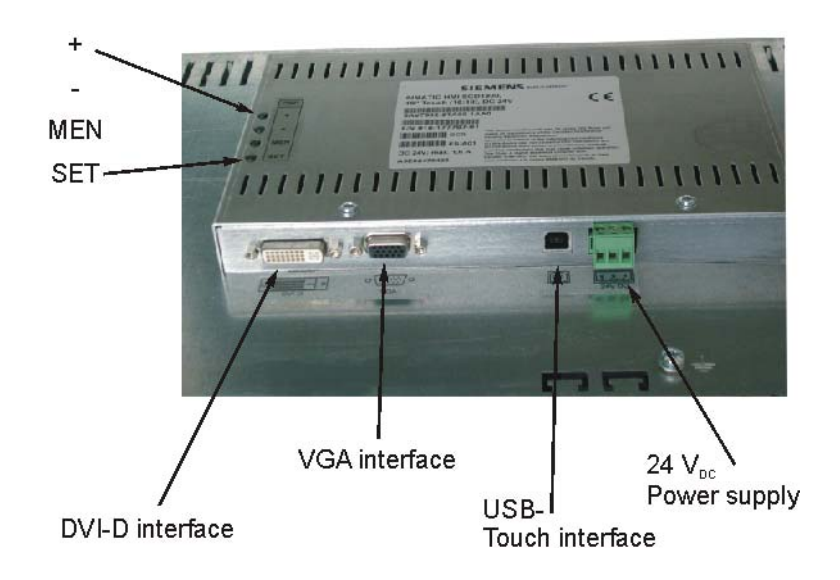

<span id="page-17-2"></span>Fig. 5: Location of the operation and alignment controls

The functions of the keys are described in chapter [3.2.1](#page-18-1) and [3.2.2.](#page-20-0)

#### <span id="page-18-0"></span>**3.2 Using and adjusting the device**

Since there are no standards for video output signals from graphic cards, the first time the unit is switched on in DVI use it will automatically adjust itself to the pixel resolution card currently being used.

Via the analog VGA interface an automatically identification of the resolution thru the PC is not possible the adjustment must be done manually via the operation system. (Start- >adjustment->system control->display)

Some standard graphic controllers with included driver do not support the resolution. In that case a similar resolution should be selected. The picture will be adjusted to the resolution of the monitor by its internal electronic. Because of the interpolation the picture is slightly diffuse.

Basically the digital DVI interface is recommended.

#### **OSD-Menu / Quick-OSD-Menu**

The "On Screen Display" OSD is a menu system, which is shown on the display. With the help of OSD and the described controls elements (4 keys in the rear), all adjustments of the device are executable.

In addition to the **OSD** menu there are more possibilities to adjust important functions like brightness, contrast and automatic adjustment directly via a **Quick-OSD-menu.** 

#### <span id="page-18-1"></span>**3.2.1 Quick-OSD-Menu**

Function(s) of the control keys:

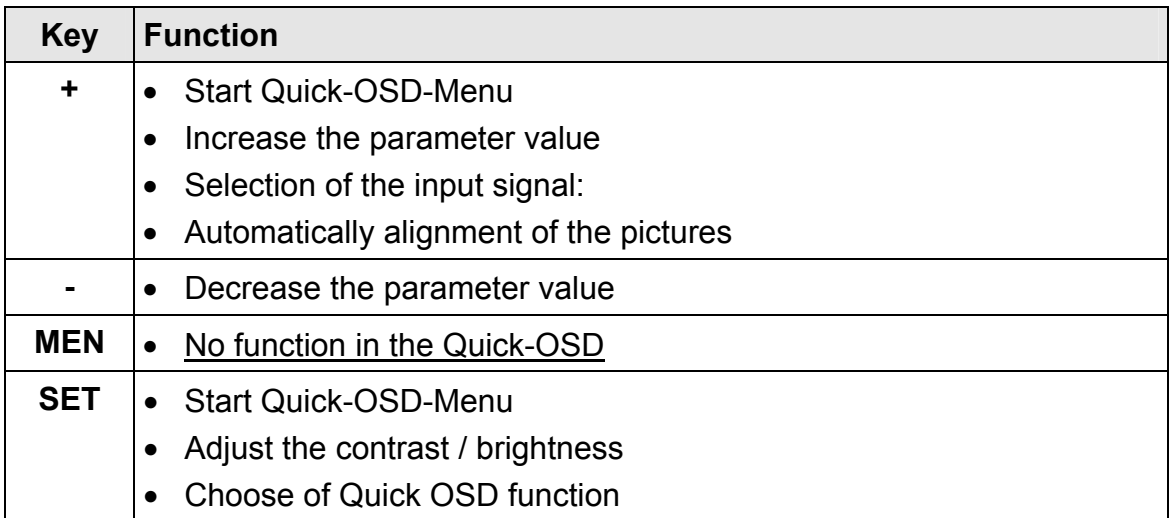

Following adjustments can be done via the Quick-OSD-menu:

# Invoke via key **<SET>**

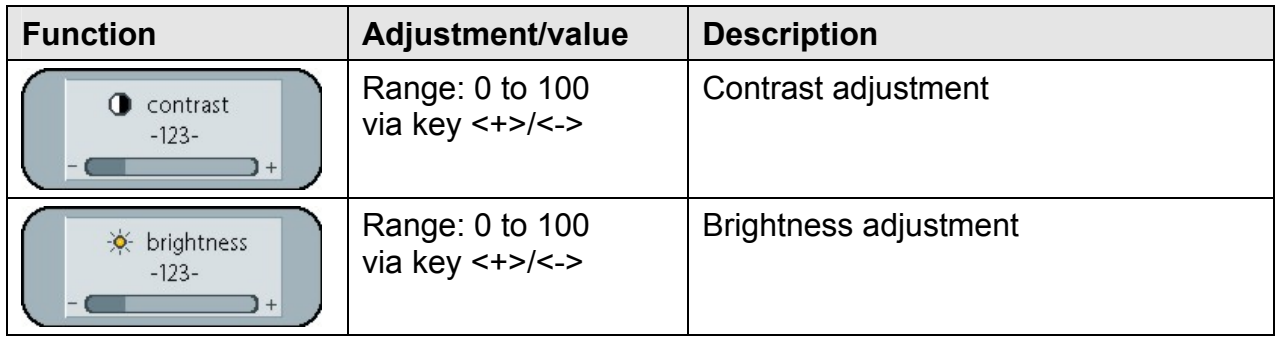

# Invoke via key **<+>**

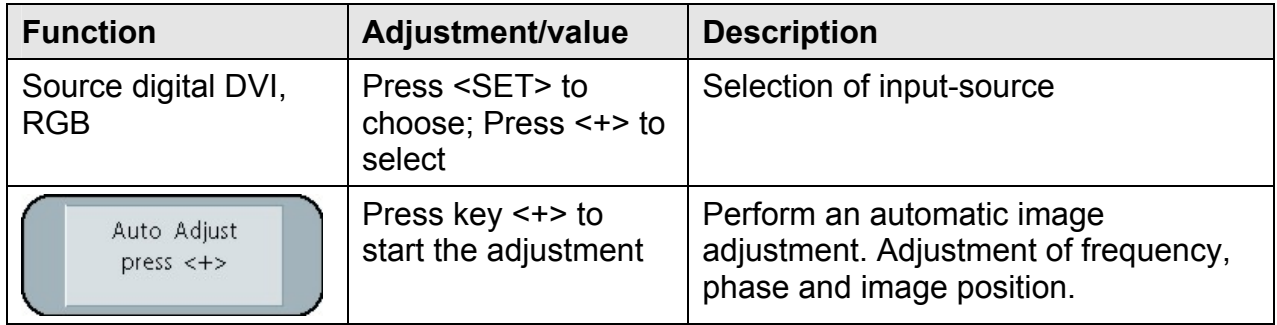

# <span id="page-20-0"></span>**3.2.2 OSD-Menu**

Function(s) of the control keys:

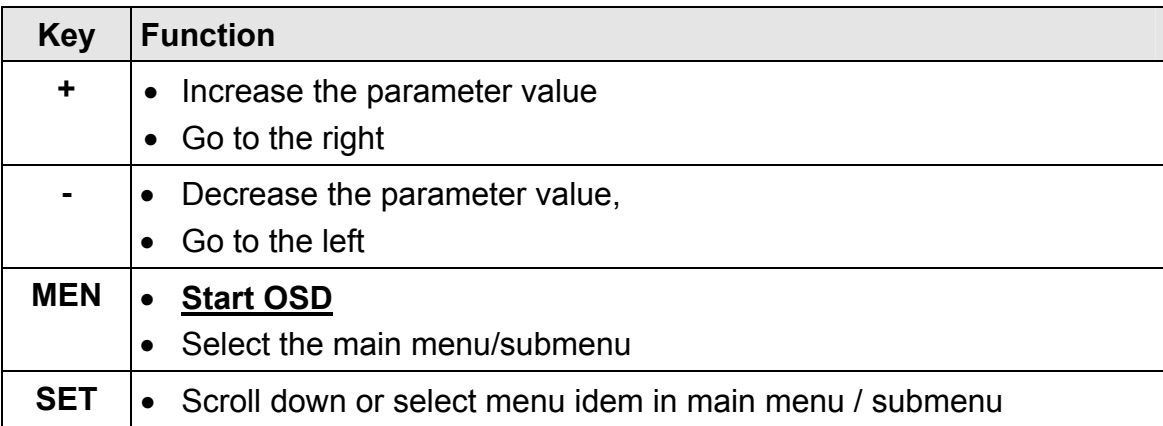

#### Invoke via key **<MEN>**

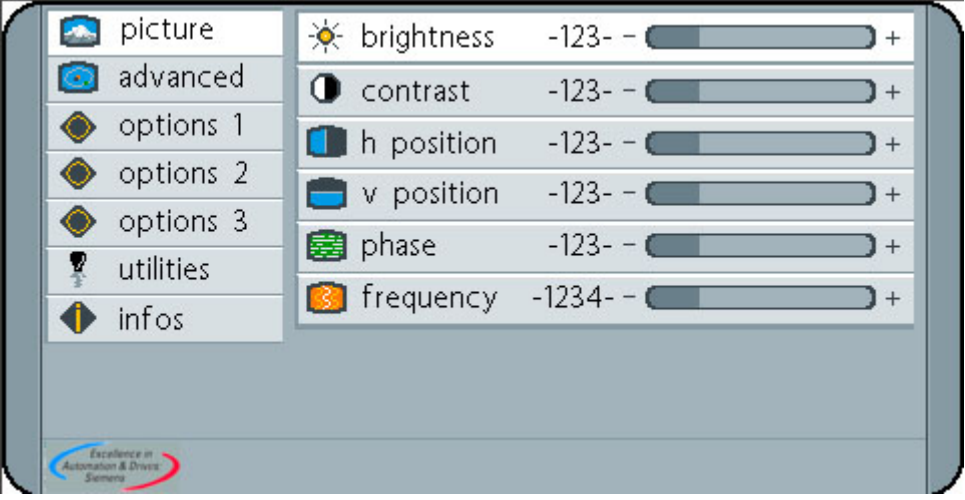

The OSD varies depending form the represented signal-source. OSD functionality by represented RGB (VGA)-signal and DVI signal are described in the following captures.

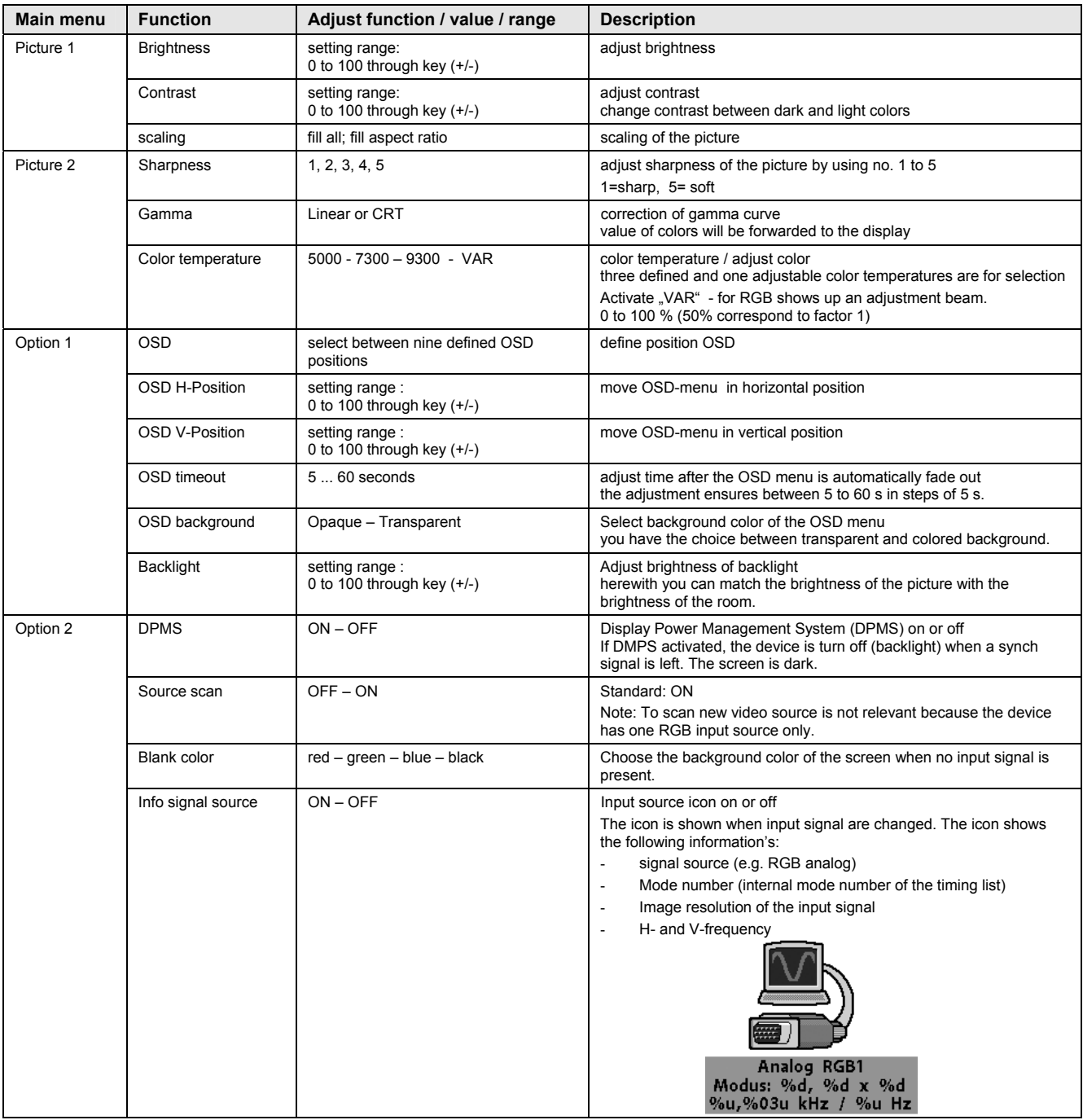

# <span id="page-21-0"></span>3.2.2.1 Structure of the On Screen Display Menu (DVI)

<span id="page-22-1"></span><span id="page-22-0"></span>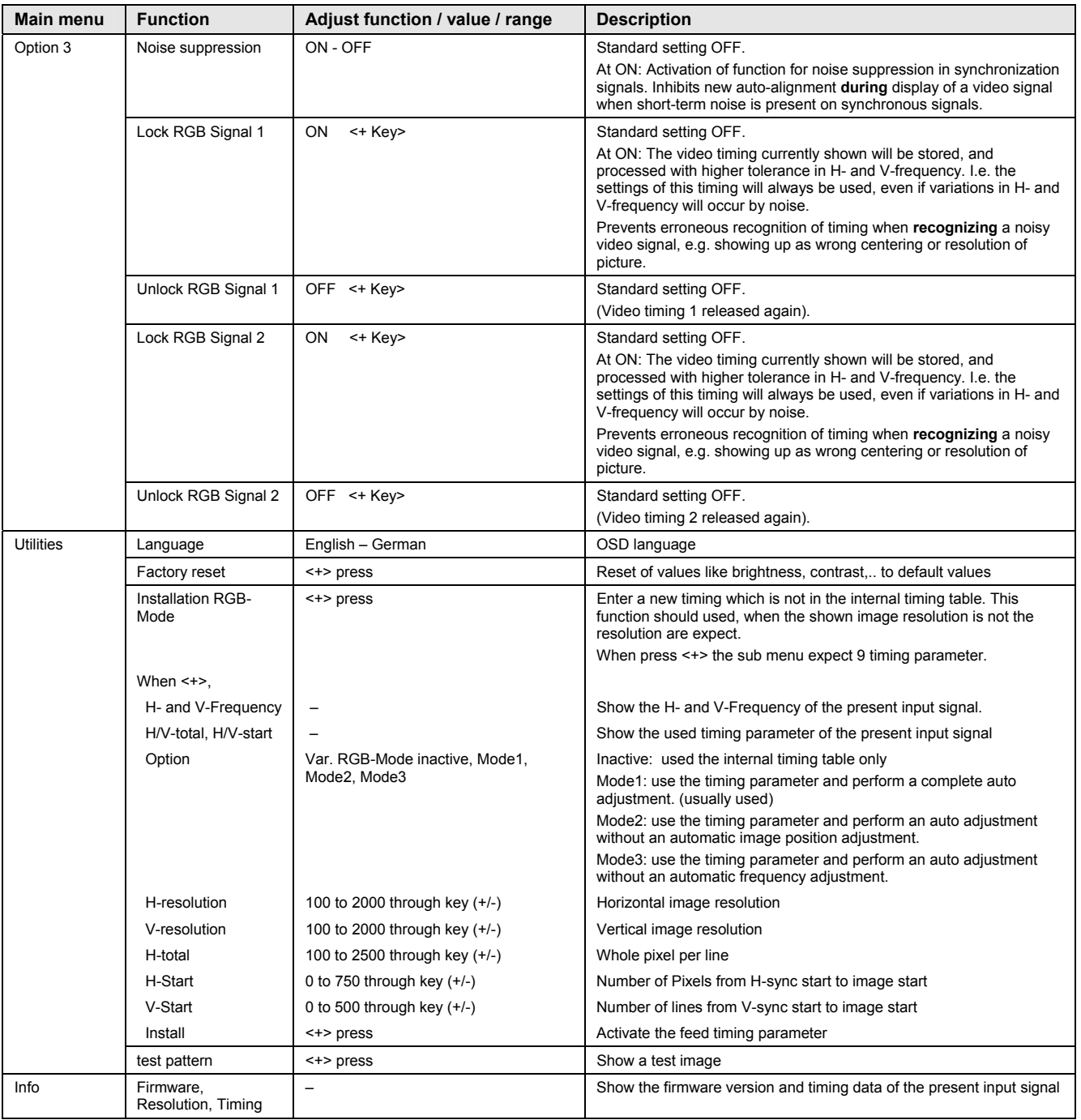

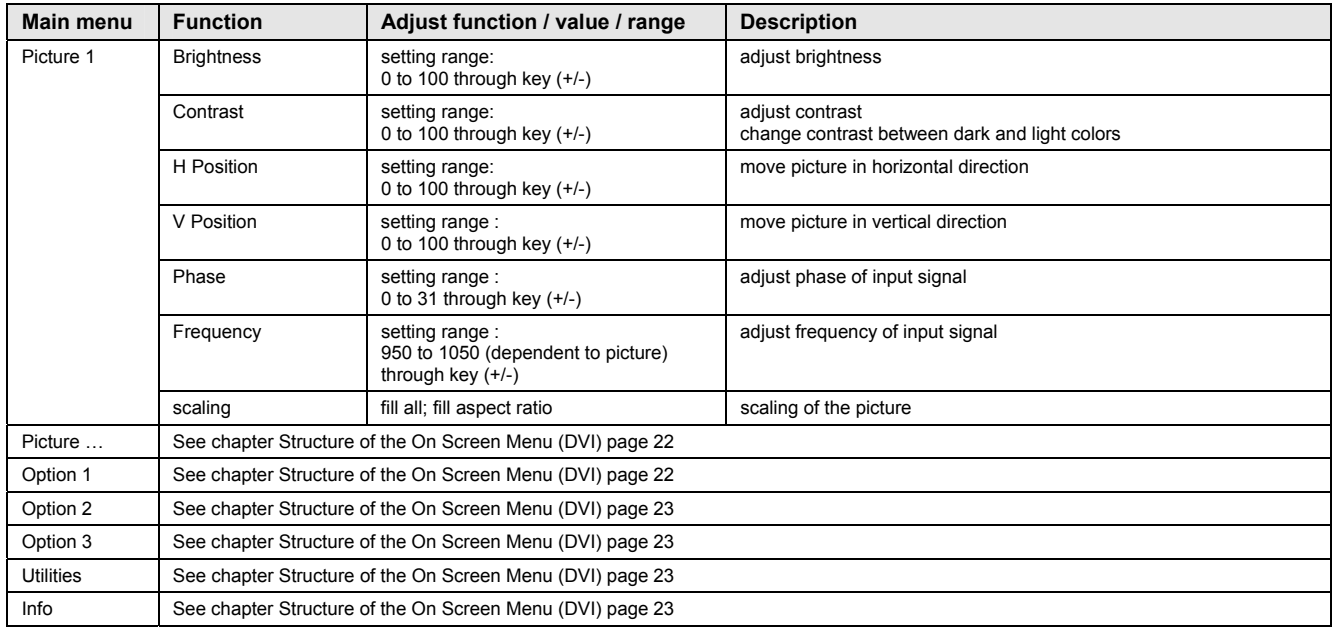

# <span id="page-23-0"></span>3.2.2.2 OSD-Menu-Function (VGA)

# <span id="page-24-0"></span>**4 Technical Data**

# <span id="page-24-1"></span>**4.1 Display Module**

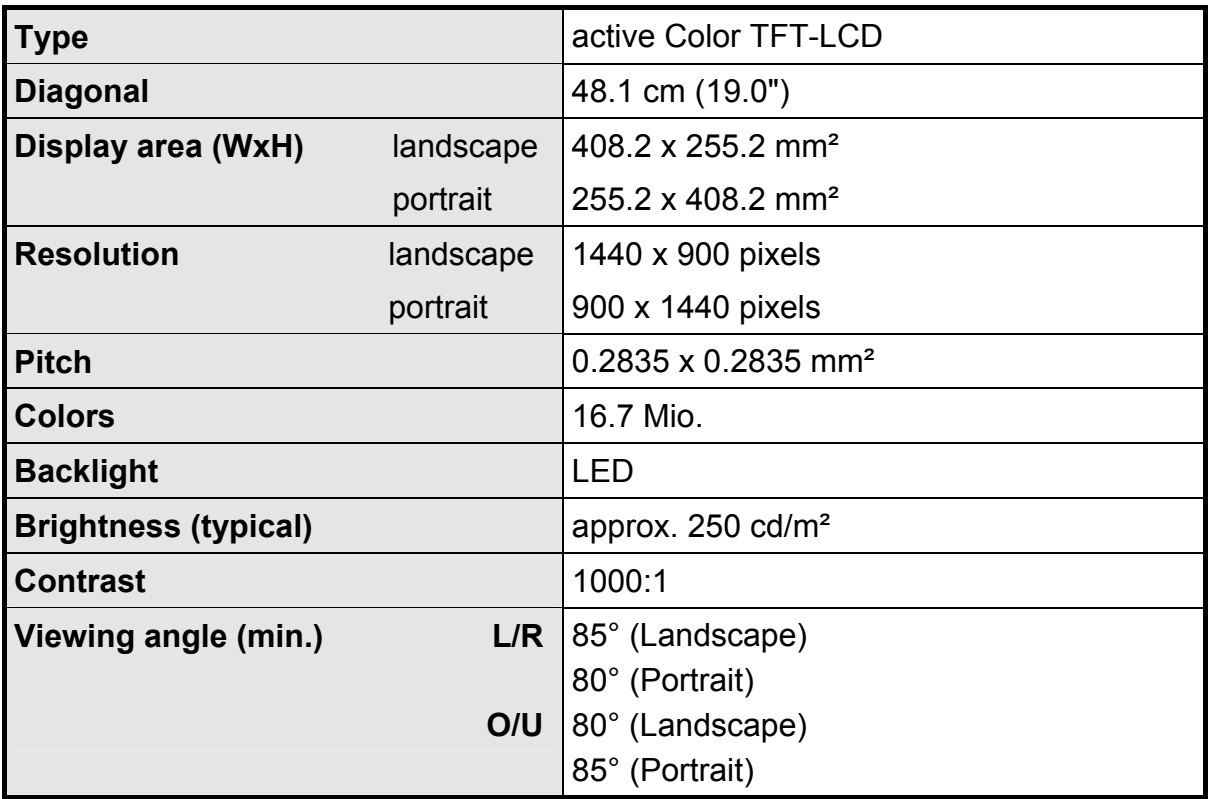

# <span id="page-24-2"></span>**4.2 Power Supply**

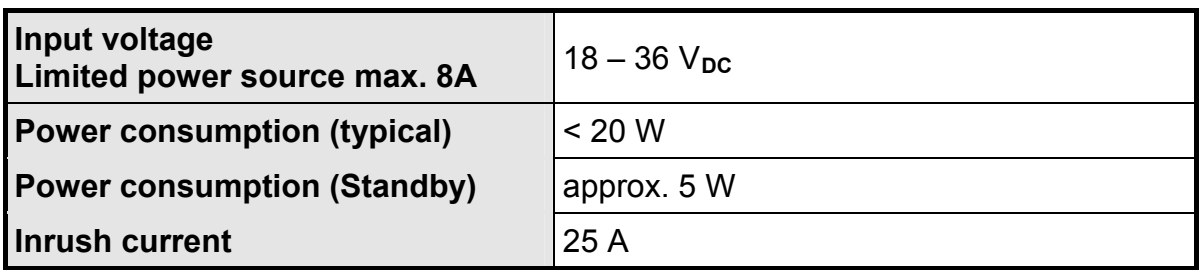

# <span id="page-24-3"></span>**4.3 Operating Conditions**

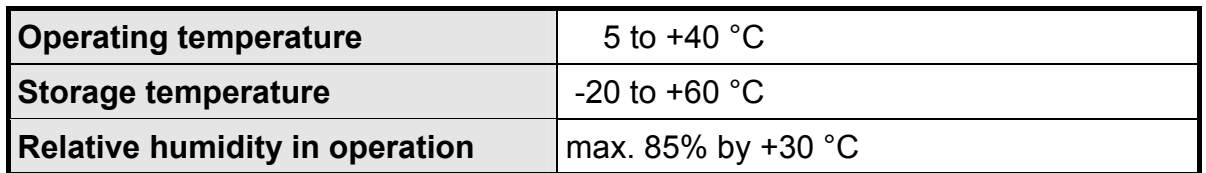

# <span id="page-24-4"></span>**4.4 Protection**

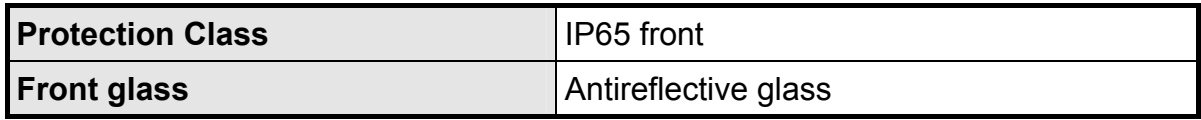

# <span id="page-25-0"></span>**4.5 Enclosure**

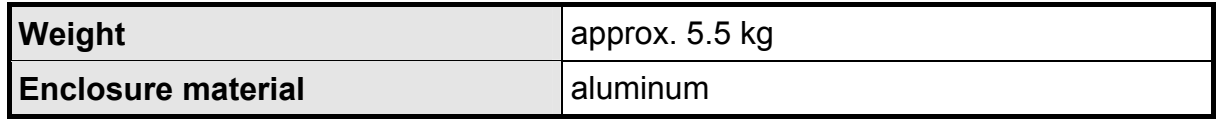

# <span id="page-25-1"></span>**4.6 Mechanical requirements**

# <span id="page-25-2"></span>**4.6.1 Operation**

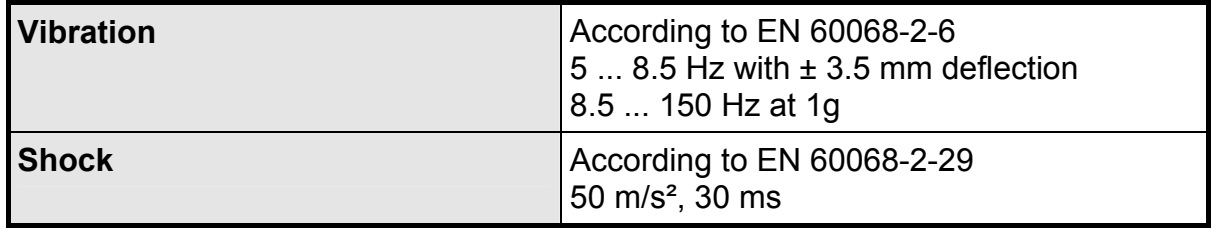

# <span id="page-25-3"></span>**4.6.2 Packed unit**

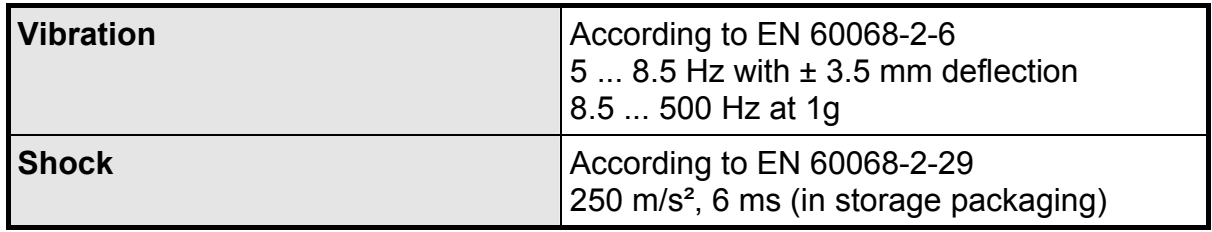

# <span id="page-25-4"></span>**4.7 Input Signal**

# <span id="page-25-5"></span>**4.7.1 Digital Signal**

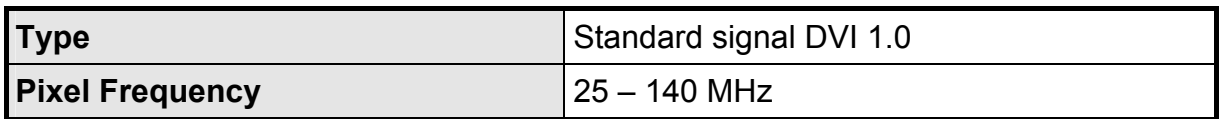

# <span id="page-25-6"></span>**4.7.2 Analog Signal**

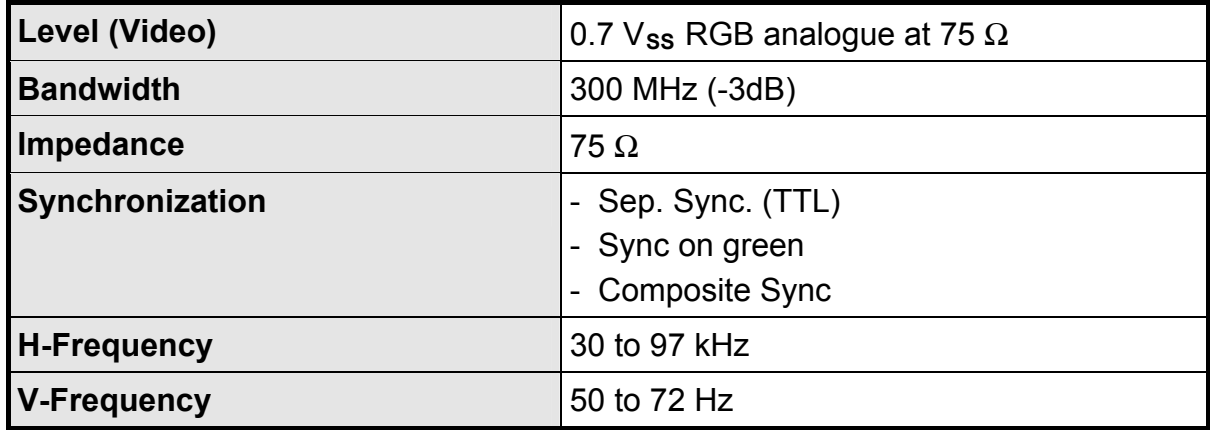

#### <span id="page-26-0"></span>**4.8 EU Declaration of Conformity on EMC**

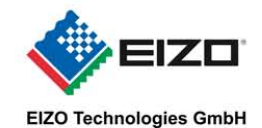

# EG-Konformitätserklärung **EC Declaration of Conformity**

Hersteller: Manufacturer:

**EIZO Technologies GmbH** 

Anschrift: Address

Bürgermeister-Seidl-Str. 8 D-82515 Wolfratshausen Germany **SCD1900** 

Produktbezeichnung: Productdescription:

#### Das bezeichnete Produkt ist entwickelt, konstruiert und gefertigt in Übereinstimmung mit den **Richtlinien**

The described product is developed, constructed and produced in conformity with the following European Directives:

2004/108/EG: Richtlinie des Rates zur Angleichung der Rechtsvorschriften der Mitgliedstaaten über die elektromagnetische Verträglichkeit Council Directive on the approximation of the laws of the Member States relating to electromagnetic compatibility

2006/95/EG: Richtlinie des Europäischen Parlaments und des Rates zur Angleichung der Rechtsvorschriften der Mitgliedstaaten betreffend elektrische Betriebsmittel zur Verwendung innerhalb bestimmter Spannungsgrenzen

Directive of the European Parliament and of the Council on the harmonisation of the laws of Member States relating to electrical equipment designed for use within certain voltage limits

#### CE-Kennzeichnung / CE marking: 2011

Die Konformität mit den Richtlinien wird nachgewiesen durch die Einhaltung folgender Normen: / Conformity to the Directives is assured through the application of the following standards:

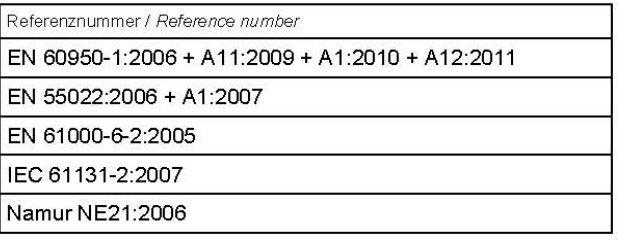

Wolfratshausen, 18.02.2013

**EIZO Technologies GmbH** 

Us

ppa. Thomas Henkel

Diese Erklärung bescheinigt die Übereinstimmung mit den genannten Richtlinien, ist jedoch keine Beschaffenheits- oder Haltbarkeitsgarantie nach §443 BGB. Die<br>Sicherheitshinweise der mitgelieferten Produktdokumentation sind product shall be considered in detail.

S:\G\Kwerd\GK-SCD1900-DE2.dec

# <span id="page-27-0"></span>**5 Remarks and contact addresses**

#### <span id="page-27-1"></span>**5.1 Remarks**

#### *Invalidity of guarantee*

All unauthorized electrical or mechanical alterations on or in the unit result in loss of the guarantee.

#### *Information on the Instruction Manual*

For clarity reasons, this Instruction Manual does not contain all detailed information on this product.

Your attention is additionally drawn to the fact that the contents of this Instruction Manual are not part of a previous or existing agreement, commitment or statutory right and do not change the latter.

#### *Warranty*

All commitments on the part of Siemens AG are contained in the respective sales contract which also contains the complete and solely applicable warranty conditions. These warranty conditions in the contract are neither extended nor limited by the contents of this Instruction Manual.

#### *Repairs*

Please contact your distributor from whom you originally purchased the product.

#### *Environmental protection*

When disposing of the device, the requirements and laws in the respective country must be observed.

## <span id="page-27-2"></span>**5.2 Additional support**

If you have any further questions about the use of products described in this manual and do not find the right answer here, contact your local Siemens representative.

A guide to the technical documentation for various products and system is available on the Internet:

Internet: [www.siemens.com/asis](http://www.siemens.com/asis)

The online catalog and online ordering systems are also available on the Internet:

Internet: [www.siemens.com/asis](http://www.siemens.com/asis)

# <span id="page-28-0"></span>**5.3 Trainings Center**

To help you get started with automation technology and systems, we offer you variety of courses. Contact your regional Training Center or the central Training Center in D-90327 Nuremberg, Germany.

Phone: + 49 911 895-3200 Internet: [www.siemens.com/asis](http://www.siemens.com/asis)

# <span id="page-28-1"></span>**5.4 Technical Support**

You can access technical support for al A&D projects via the following:

Phone: + 49 (0) 911 895 7222 Fax: + 49 (0) 911 895 7223

Mail: support.automation@siemens.com

Internet: [www.siemens.com/asis](http://www.siemens.com/asis)

# <span id="page-28-2"></span>**5.5 Service & Support on the Internet**

In addition to our documentation, we offer y comprehensive online knowledge base on the Internet at:

- Following information will be found, for example:
- Our newsletter containing up-to-date information on your products
- The documents you need via our Search function in Service & Support.
- A forum for global information exchange by users and specialists
- You local Automation & Drives representative
- Information about on-site service, repairs and spare parts. Much can be found under "Services"

Internet: [www.siemens.com/asis](http://www.siemens.com/asis)